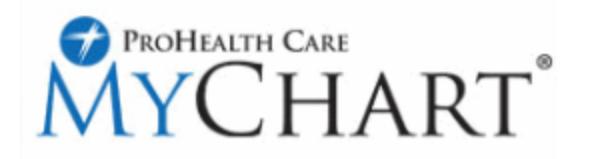

# **New look and feel to MyChart!**

MyChart now has tabs at the top for navigating to various features that you would have access to. Changes you see on the home page include:

- We are now showing photos in MyChart. These will be the same photos that will appear in your Clinic or Hospital chart.
- Each photo tab is used to help you navigate between proxy accounts that you have access to.
- The new alert for MyChart is the "Amount due" for any Self pay billing accounts.

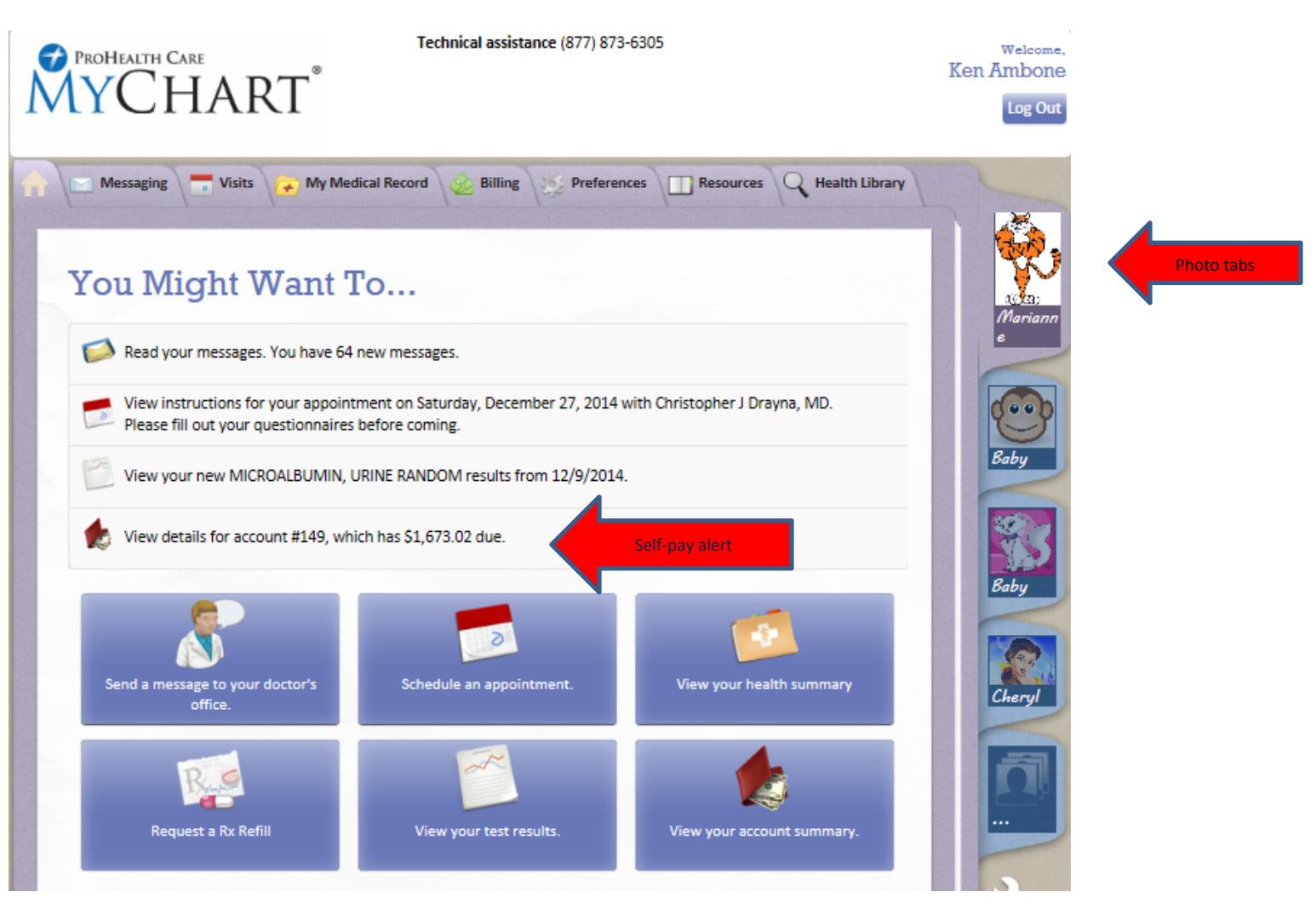

#### **Some features have moved around also.**

1. Letters are located in the **Messaging** Tab

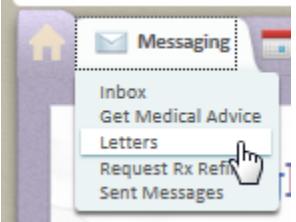

2. **New Visit** tab contains all features related to visits. Both outpatient visit summaries as well as hospital admissions are listed under the **Visits** tab.

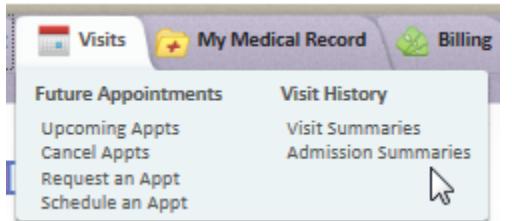

3. **My Medical Record** contains Administrative Info as well as the Wallet Card. Patients with chronic conditions will see specific information related to their condition.

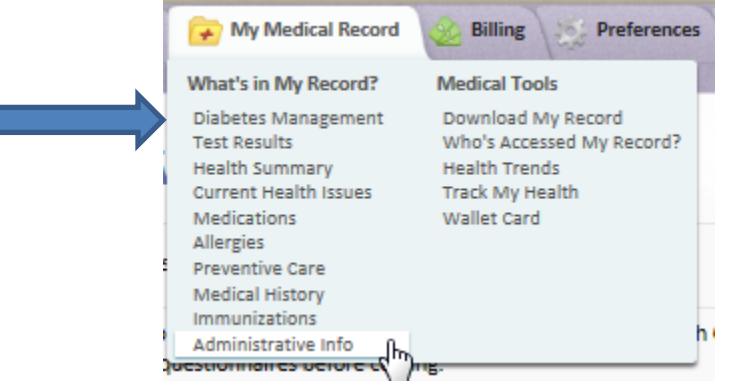

4. **Preferences** tab is where you can update information, personalize the look of MyChart, change passwords, and update notifications.

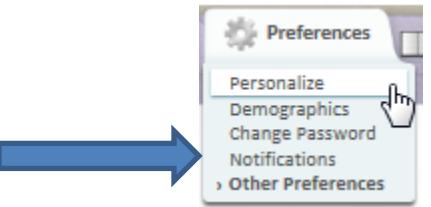

5. **Resources** tab contains links to our consumer website, but expect this resource tab to grow with links to other informational sites.

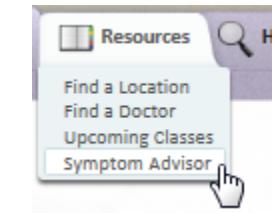

6. **Health Library** is where you can search our Krames database for any health issues.

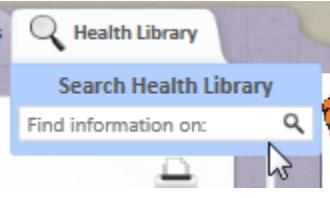

## **Patients can now Opt Out of scheduling Notices**

You can choose not to receive notification when appointments are scheduled, canceled, changed or missed.

Please note: By default, scheduled and missed appointments are auto populated. You can change this at any time. **This is strictly the email messages and does not affect the appointment listing under the Visits tab.**

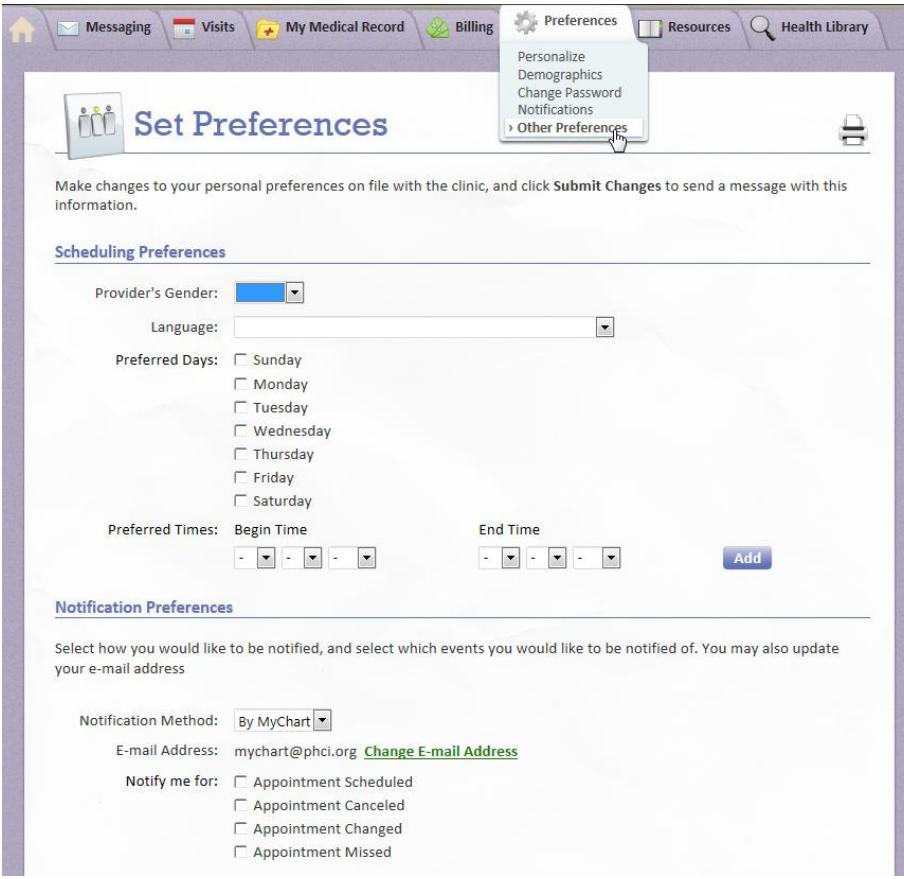

## **Spanish MyChart is now being offered**.

Everywhere you see the ProHealth Care MyChart banner you will see a link in the upper right corner:

#### Cambiar a Español

Clicking on this link will open up MyChart Spanish, right on the page you are on.

Please keep in mind the information that is being sent to you, test results, replies to messages, visit or admission summaries, etc., will still be sent in English.

When using MyChart Spanish the link will change to: **View in English** 

This link will also take you to the same screen you were on.

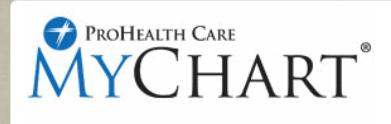

Technical assistance (877) 873-6305

Cambiar a Español Welcome, **Helen Myc** Log Out